### **BAB V**

## **IMPLEMENTASI DAN PENGUJIAN**

#### **5.1 IMPLEMENTASI PROGRAM**

Implementasi program merupakan hasil implementasi yang memandukan rancangan basis data dengan menggunakan *database* MySQL, rancangan antar muka baik rancangan input ataupun rancangan output dan algoritma program dengan menggunakan bahasa pemograman PHP menjadi satu kesatuan yang berfungsi sebagai media pengolahan data yang dijalankan menggunakan *browser* seperti *firefox, internet explorer, chrome* dan *browser lainnya*. Adapun implementasi program untuk sistem informasi penjualan pada CV. Sarana Tani Jambi dapat dijabarkan, sebagai berikut :

1. Halaman Beranda

Halaman beranda merupakan halaman yang dapat diakses oleh admin ataupun karyawan setelah berhasil melakukan *login*. Halaman ini berisikan informasi yang terdiri dari gambaran umum mengenai CV. Sarana Tani Jambi, serta terdapat menu dan *link* untuk membuka atau menghubungkan ke halaman lainnya. Gambar 5.1 merupakan hasil implementasi dari rancangan pada gambar 4.35.

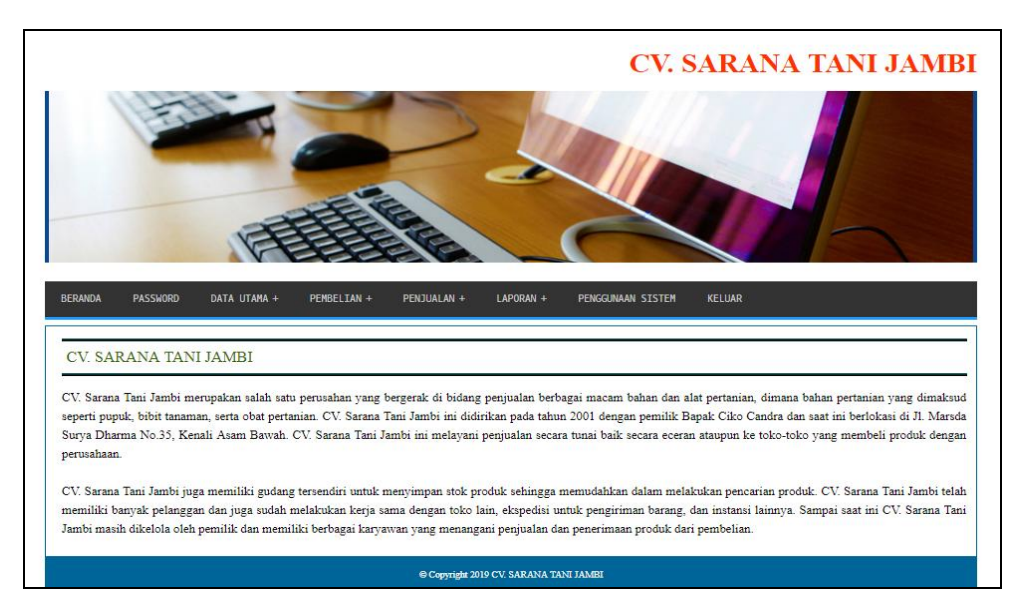

**Gambar 5.1 Halaman Beranda**

2. Halaman Tabel Pembelian

Halaman tabel pembelian merupakan halaman yang menampilkan informasi pembelian yang telah diinput, serta terdapat opsi untuk mengubah dan menghapus data pembelian. Gambar 5.2 merupakan hasil implementasi dari rancangan pada gambar 4.36.

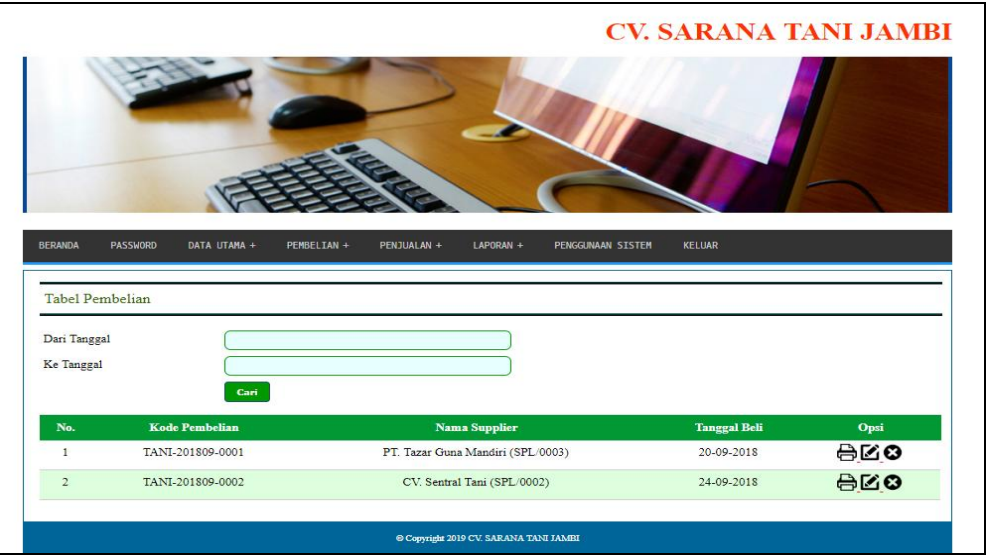

**Gambar 5.2 Halaman Tabel Pembelian**

3. Halaman Tabel Penjualan

Halaman tabel penjualan merupakan halaman yang menampilkan informasi penjualan yang telah diinput, serta terdapat opsi untuk mencetak, mengubah dan menghapus data penjualan. Gambar 5.3 merupakan hasil implementasi dari rancangan pada gambar 4.37.

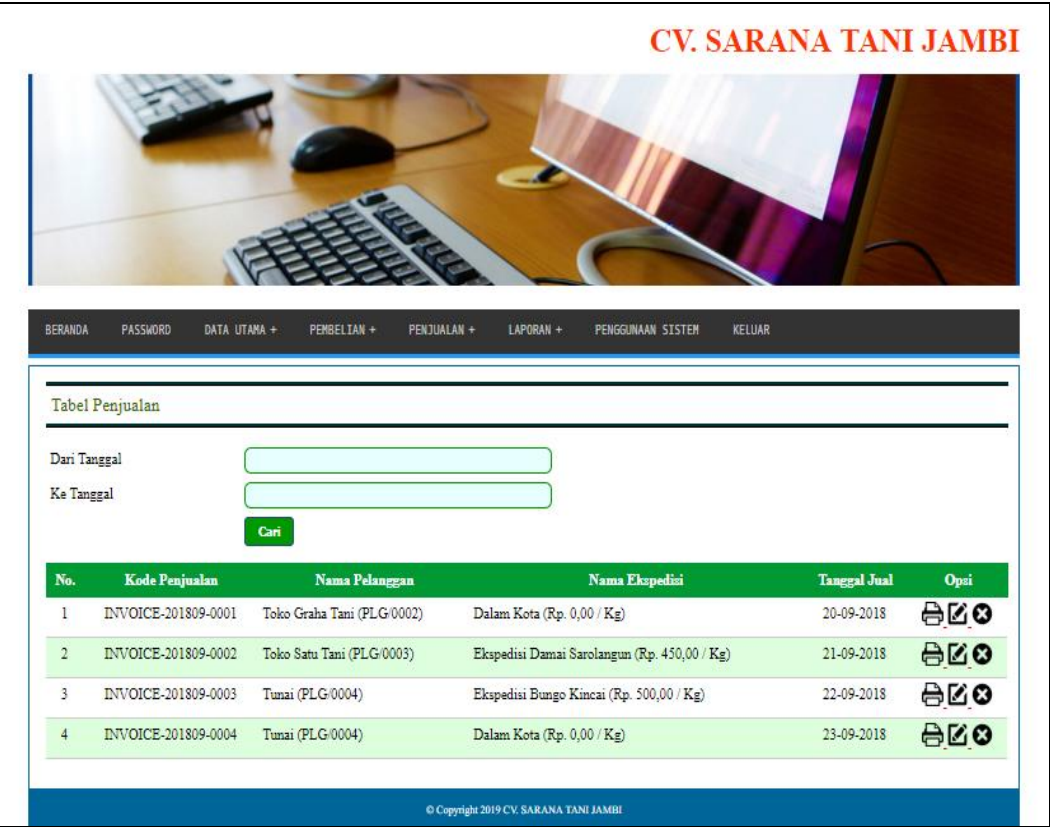

**Gambar 5.3 Halaman Tabel Penjualan**

4. Halaman Laporan Pelanggan

Halaman laporan pelanggan merupakan halaman yang menampilkan informasi data pelanggan yang berisikan kode pelanggan, nama pelanggan, alamat, telepon dan *email*. Gambar 5.4 merupakan hasil implementasi dari rancangan pada gambar 4.38.

|                | <b>CV. SARANA TANI JAMBI</b><br>Telp: (0741) 445889 / 0852 6777 7925, Fax: (0741) 445889<br>Jln. Marsda Surya Dharma No. 35, Kel. Kenali Asam Bawah, Jambi |                                           |                                 |                 |                           |  |
|----------------|----------------------------------------------------------------------------------------------------|-------------------------------------------|---------------------------------|-----------------|---------------------------|--|
|                |                                                                                                    |                                           | <b>LAPORAN DATA PELANGGAN</b>   |                 |                           |  |
| No.            | Kode Pelanggan                                                                                                    | Nama Pelanggan                            | <b>Alamat</b>                   | <b>Telepon</b>  | Email                     |  |
| $\mathbf{1}$   | PLG 0001                                                                                                    | Akhit                                     | Senawar                         | 085209120912    | ٠                         |  |
| $\overline{2}$ | PLG 0002                                                                                                    | Toko Graha Tani                           | Jl. Sultan Thaha No. 141        | 081102929991    | grahatani@yahoo.com       |  |
| 3              | PLG 0003                                                                                                    | Toko Satu Tani                            | Jl. Kapten Pattimura No. 30     | 081298112988    | satu.tani.jambi@gmail.com |  |
|                | PLG/0004                                                                                                    | Tunai                                     |                                 |                 |                           |  |
|                |                                                                                                    | Tanggal Cetak, 04-03-2019<br>Dibuat Oleh, |                                 | Diperiksa Oleh, |                           |  |
|                |                                                                                                    | (admin)                                   | <b>Cetak Laporan</b><br>Kembali |                 |                           |  |

**Gambar 5.4 Halaman Laporan Pelanggan**

# 5. Halaman Laporan *Supplier*

Halaman laporan pelanggan merupakan halaman yang menampilkan informasi data *supplier* yang berisikan kode *supplier*, nama *supplier*, alamat, telepon, dan *email*. Gambar 5.5 merupakan hasil implementasi dari rancangan pada gambar 4.39.

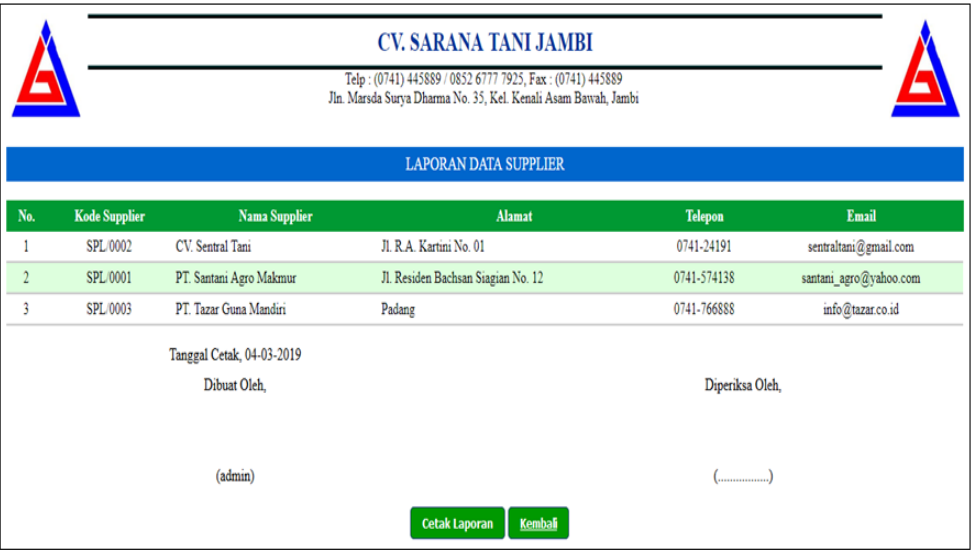

**Gambar 5.5 Halaman Laporan** *Supplier*

6. Halaman Laporan Produk

Halaman laporan produk merupakan halaman yang menampilkan informasi data produk yang berisikan kode produk, nama produk, kategori, stok, berat, harga beli dan harga jual. Gambar 5.6 merupakan hasil implementasi dari rancangan pada gambar 4.40.

|                |                                           | <b>CV. SARANA TANI JAMBI</b><br>Telp: (0741) 445889 / 0852 6777 7925, Fax: (0741) 445889<br>Jln. Marsda Surya Dharma No. 35, Kel. Kenali Asam Bawah, Jambi |                      |                            |                    |                 |                |  |
|----------------|-------------------------------------------|----------------------------------------------------------------------------------------------------|----------------------|----------------------------|--------------------|-----------------|----------------|--|
|                |                                           |                                                                                                    |                      | <b>LAPORAN DATA PRODUK</b> |                    |                 |                |  |
| No.            | <b>Kode Produk</b>                        | <b>Nama Produk</b>                                                                                                    | Kategori             | <b>Stok</b>                | <b>Berat</b>       | Harga Beli      | Harga Jual     |  |
| ı              | PDK/0003                                  | Antracoi 1kg                                                                                                    | Fungisida            | 10 Box                     | $1.0\,\mathrm{Kg}$ | Rp. 113.000,00  | Rp. 118.000,00 |  |
| $\overline{2}$ | PDK/0001                                  | NPK Mutiara 50kg                                                                                                    | Pupuk                | 45 Zak                     | 50.0 Kg            | Rp. 400.000,00  | Rp. 425.000,00 |  |
| 3              | PDK/0002                                  | Prevathon 1kg                                                                                                    | Insektisida          | 14 Box                     | $1.0\,\mathrm{Kg}$ | Rp. 70.000,00   | Rp. 75.000,00  |  |
|                | Tanggal Cetak, 04-03-2019<br>Dibuat Oleh, |                                                                                                    |                      |                            |                    | Diperiksa Oleh, |                |  |
|                |                                           | (admin)                                                                                                    | <b>Cetak Laporan</b> | <b>Kembali</b>             |                    |                 |                |  |

**Gambar 5.6 Halaman Laporan Produk**

7. Halaman Laporan Ekspedisi

Halaman laporan ekspedisi merupakan halaman yang menampilkan informasi data ekspedisi yang berisikan kode ekspedisi, nama, harga/kg, telepon dan kontak *person*. Gambar 5.7 merupakan hasil implementasi dari rancangan pada gambar 4.41.

|                               |                                                              | <b>CV. SARANA TANI JAMBI</b><br>Telp: (0741) 445889 / 0852 6777 7925, Fax: (0741) 445889<br>Jln. Marsda Surya Dharma No. 35, Kel. Kenali Asam Bawah, Jambi |                |                         |                      |  |  |  |
|-------------------------------|--------------------------------------------------------------|----------------------------------------------------------------------------------------------------|----------------|-------------------------|----------------------|--|--|--|
| <b>LAPORAN DATA EKSPEDISI</b> |                                                              |                                                                                                    |                |                         |                      |  |  |  |
| No.                           | <b>Kode Ekspedisi</b>                                        | Nama                                                                                                    | Harga Kg       | <b>Telepon</b>          | <b>Kontak Person</b> |  |  |  |
|                               | <b>EKP/0004</b>                                              | Dalam Kota                                                                                                    | Rp. 0,00       | ٠                       | ٠                    |  |  |  |
| $\overline{c}$                | EKP/0001                                                     | Ekspedisi Bungo Kincai                                                                                                    | Rp. 500,00     | 081278019292            | Handi                |  |  |  |
| 3                             | EKP/0003                                                     | Ekspedisi Damai Sarolangun                                                                                                    | Rp. 450,00     | 085790129833            | Erwin                |  |  |  |
| $\overline{4}$                | EKP/0002                                                     | Ekspedisi Kerinci Permai                                                                                                    | Rp. 600,00     | 085389320921            | Rina                 |  |  |  |
|                               | Tanggal Cetak, 04-03-2019<br>Dibuat Oleh,<br>Diperiksa Oleh, |                                                                                                    |                |                         |                      |  |  |  |
|                               |                                                              | (admin)<br><b>Cetak Laporan</b>                                                                                                    | <b>Kembali</b> | $(\dots, \dots, \dots)$ |                      |  |  |  |

**Gambar 5.7 Halaman Laporan Ekspedisi**

### 8. Halaman Laporan Pembelian

Halaman laporan pembelian merupakan halaman yang menampilkan informasi data pembelian yang berisikan kode pembelian, nama *supplier*, tanggal beli, nama produk, harga beli, total berat dan total pembelian. Gambar 5.8 merupakan hasil implementasi dari rancangan pada gambar 4.42.

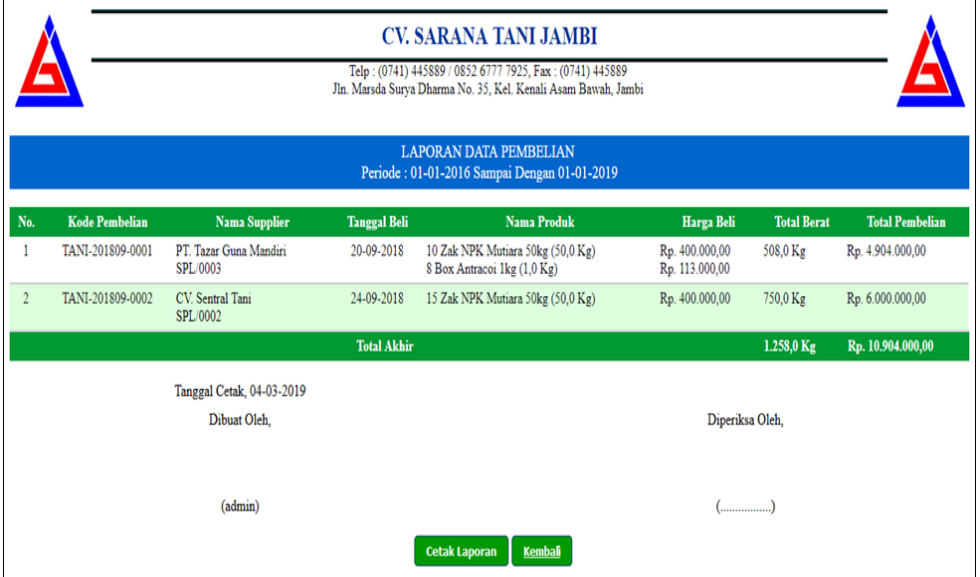

**Gambar 5.8 Halaman Laporan Pembelian**

9. Halaman Laporan Penjualan

Halaman laporan penjualan merupakan halaman yang menampilkan informasi data penjualan yang berisikan kode penjualan, nama pelanggan, ekspedisi, tanggal jual, nama produk, harga beli, total berat, biaya pengiriman, total penjualan dan total. Gambar 5.9 merupakan hasil implementasi dari rancangan pada gambar 4.43.

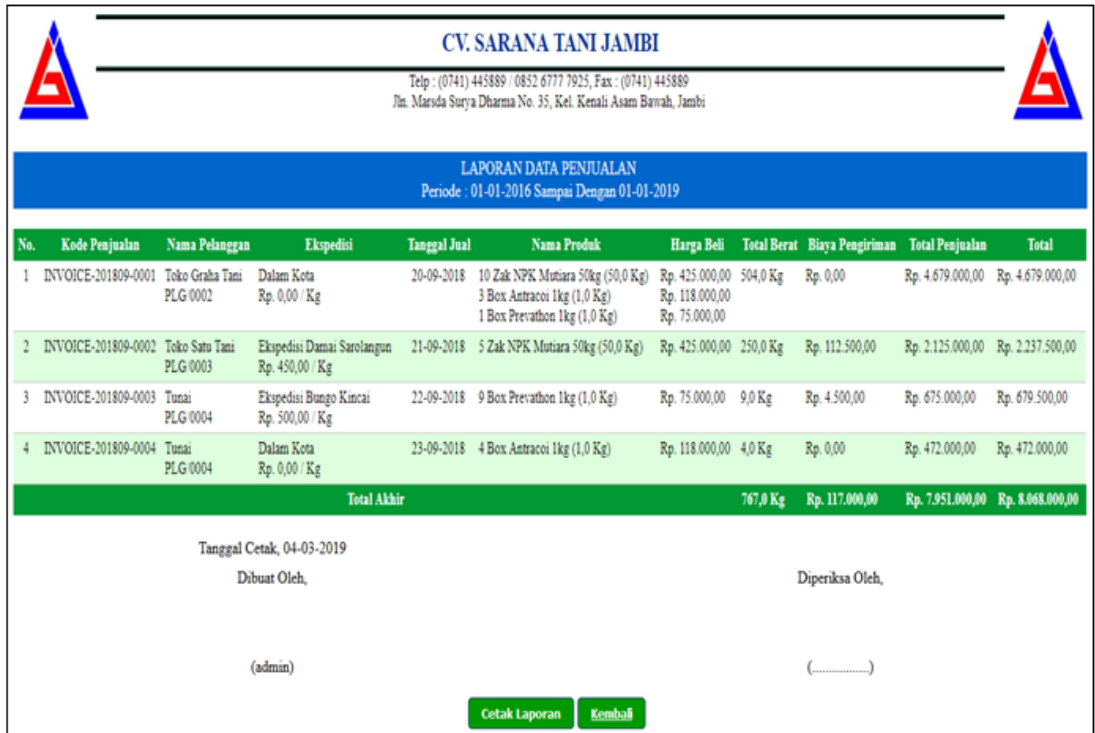

**Gambar 5.9 Halaman Laporan Penjualan**

#### 10. Halaman *Login*

Halaman *login* merupakan halaman yang dapat digunakan oleh admin ataupun karyawan untuk dapat masuk ke halaman utama dengan mengisi nama *user* dan *password* dengan benar. Gambar 5.10 merupakan hasil implementasi dari rancangan pada gambar 4.44.

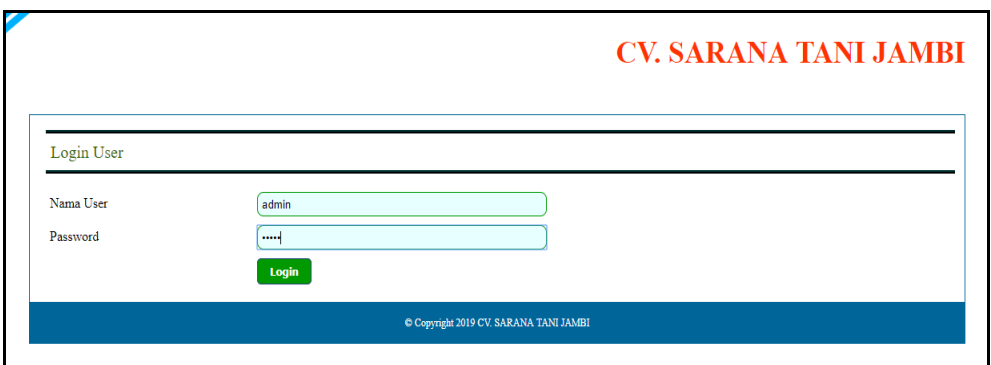

**Gambar 5.10 Halaman** *Login*

11. Halaman Data *User*

Halaman data *user* merupakan halaman yang digunakan untuk mengelola data *user* yang terdapat *form* untuk menambah *user* baru, tabel untuk melihat informasi, serta *link* untuk mengubah dan menghapus data. Gambar 5.11 merupakan hasil implementasi dari rancangan pada gambar 4.45.

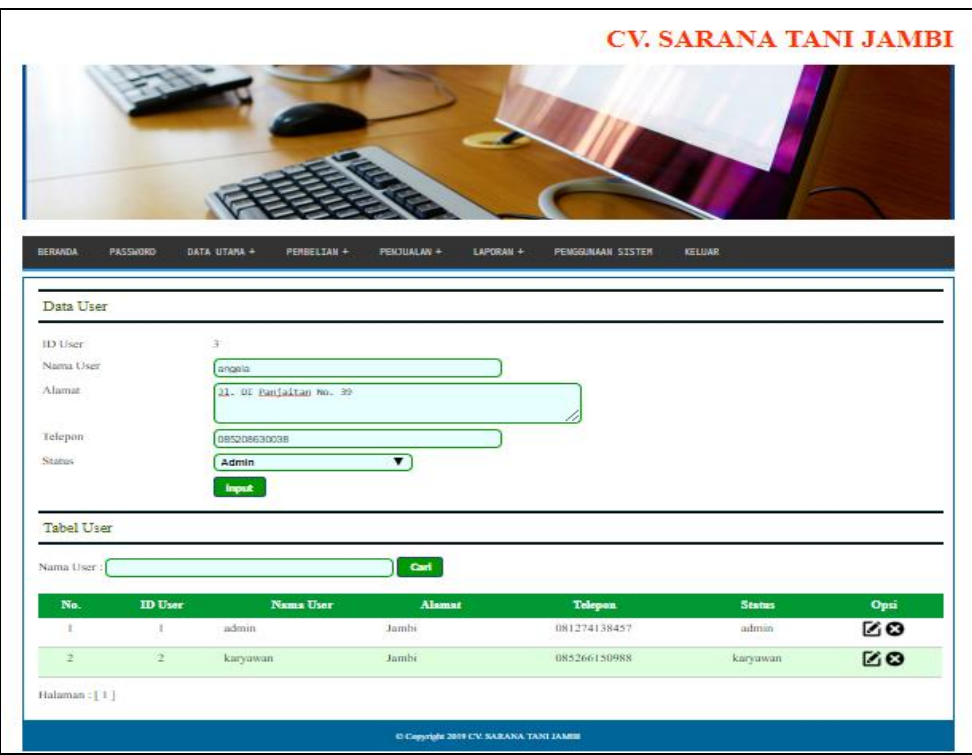

**Gambar 5.11 Halaman Data User**

## 12. Halaman Data Pelanggan

Halaman data pelanggan merupakan halaman yang digunakan untuk mengelola data pelanggan yang terdapat *form* untuk menambah pelanggan baru, tabel untuk melihat informasi, serta *link* untuk mengubah dan menghapus data. Gambar 5.12 merupakan hasil implementasi dari rancangan pada gambar 4.46.

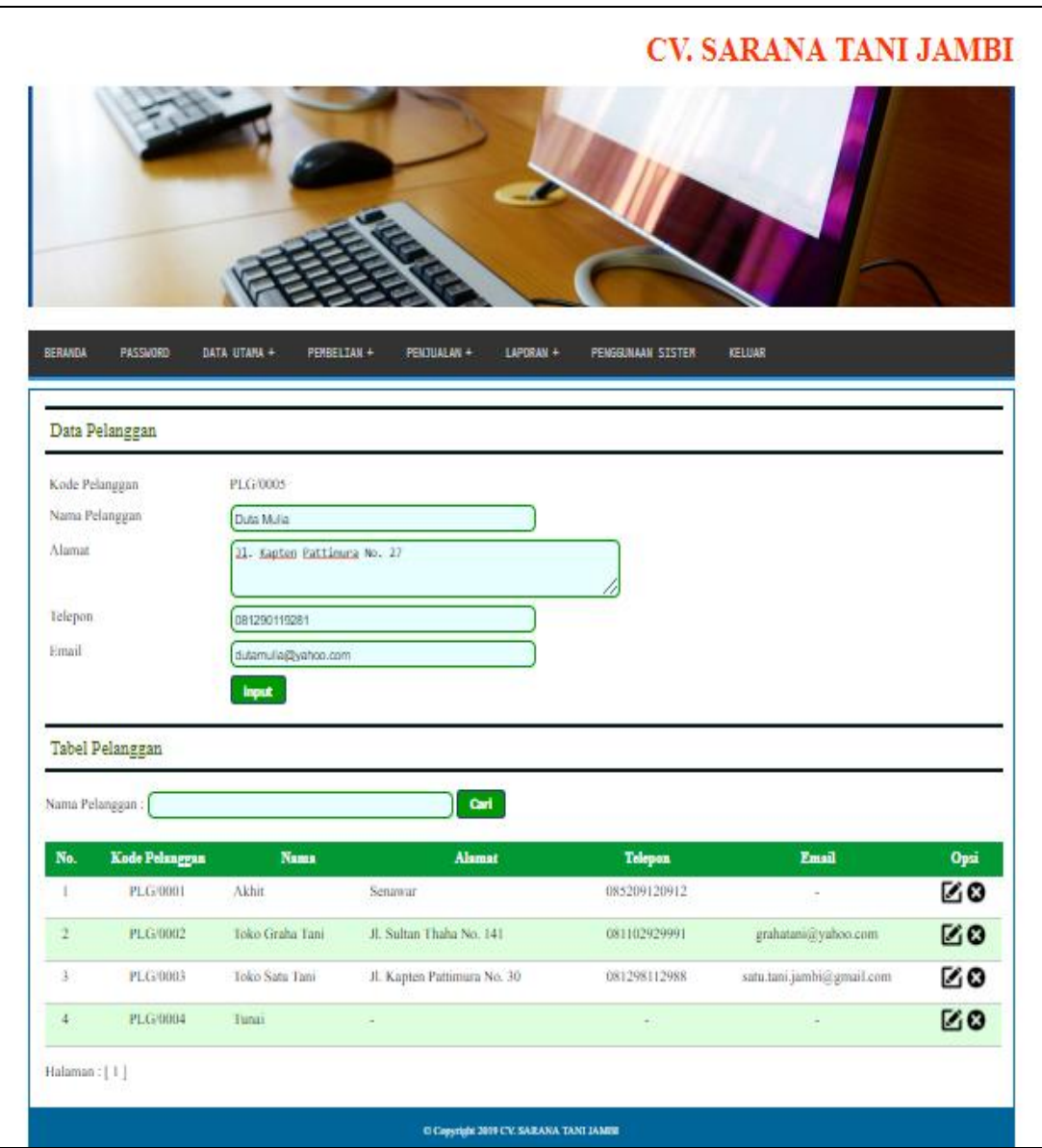

**Gambar 5.12 Halaman Data Pelanggan**

#### 13. Halaman Data *Supplier*

Halaman data *supplier* merupakan halaman yang digunakan untuk mengelola data *supplier* yang terdapat *form* untuk menambah *supplier* baru, tabel untuk melihat informasi, serta *link* untuk mengubah dan menghapus data. Gambar 5.13 merupakan hasil implementasi dari rancangan pada gambar 4.47.

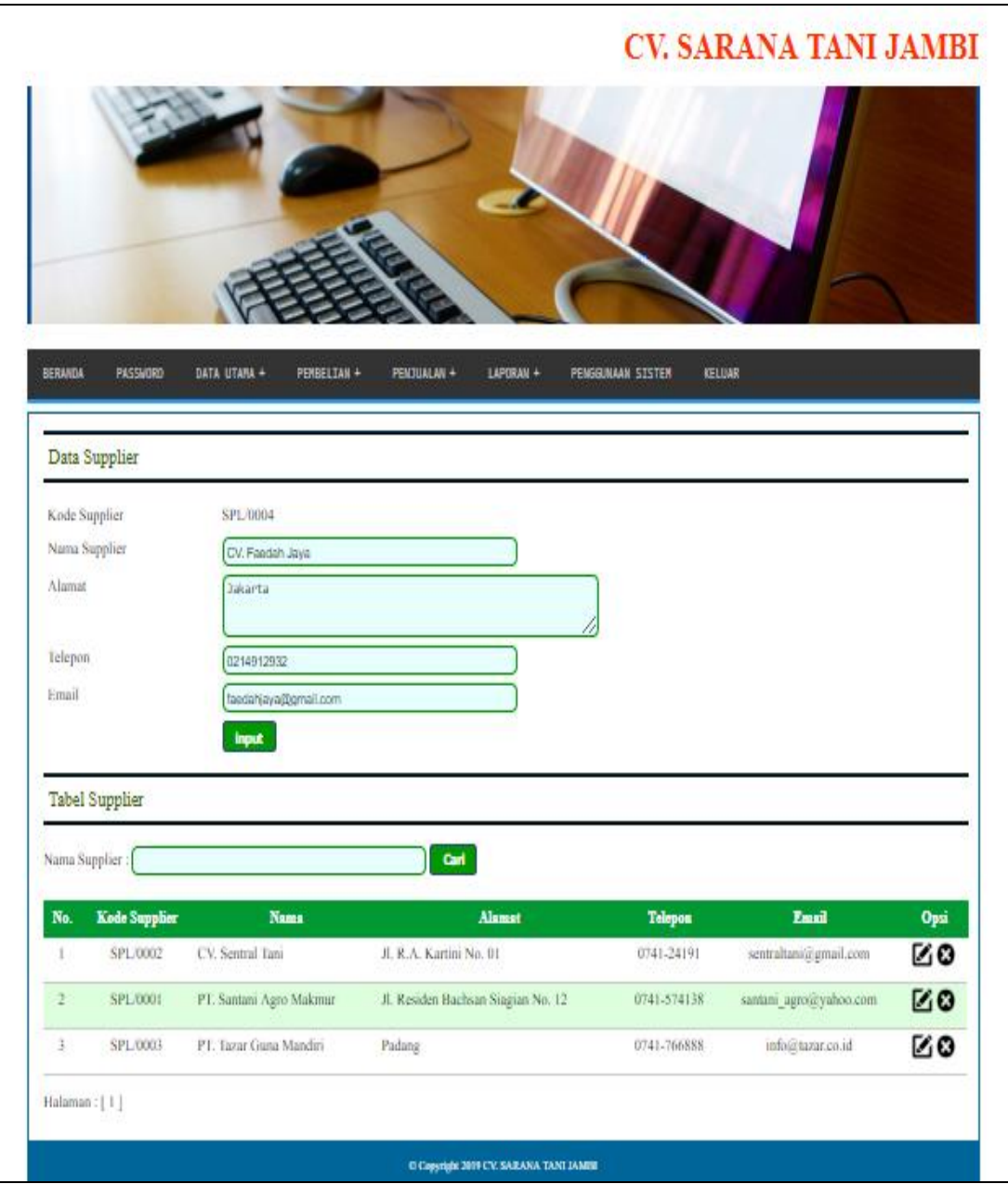

**Gambar 5.13 Halaman Data** *Supplier*

14. Halaman Data Kategori

Halaman data kategori merupakan halaman yang digunakan untuk mengelola data kategori yang terdapat *form* untuk menambah kategori baru, tabel untuk melihat informasi, serta *link* untuk menghapus data. Gambar 5.14 merupakan hasil implementasi dari rancangan pada gambar 4.48.

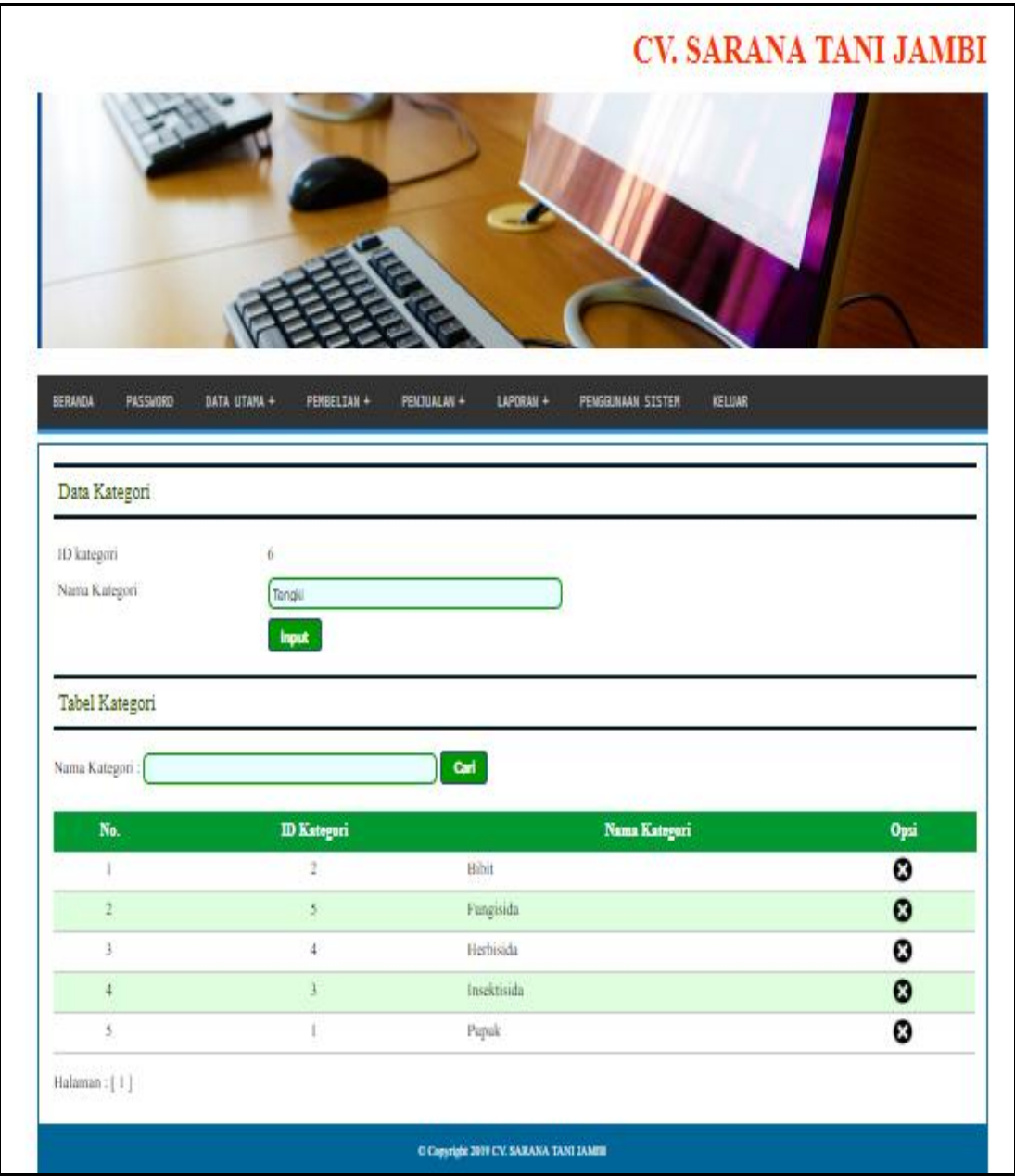

**Gambar 5.14 Halaman Data Kategori**

15. Halaman Data Produk

Halaman data produk merupakan halaman yang digunakan untuk mengelola data produk yang terdapat *form* untuk menambah produk baru, tabel untuk melihat informasi, serta *link* untuk mengubah dan menghapus data. Gambar 5.15 merupakan hasil implementasi dari rancangan pada gambar 4.49.

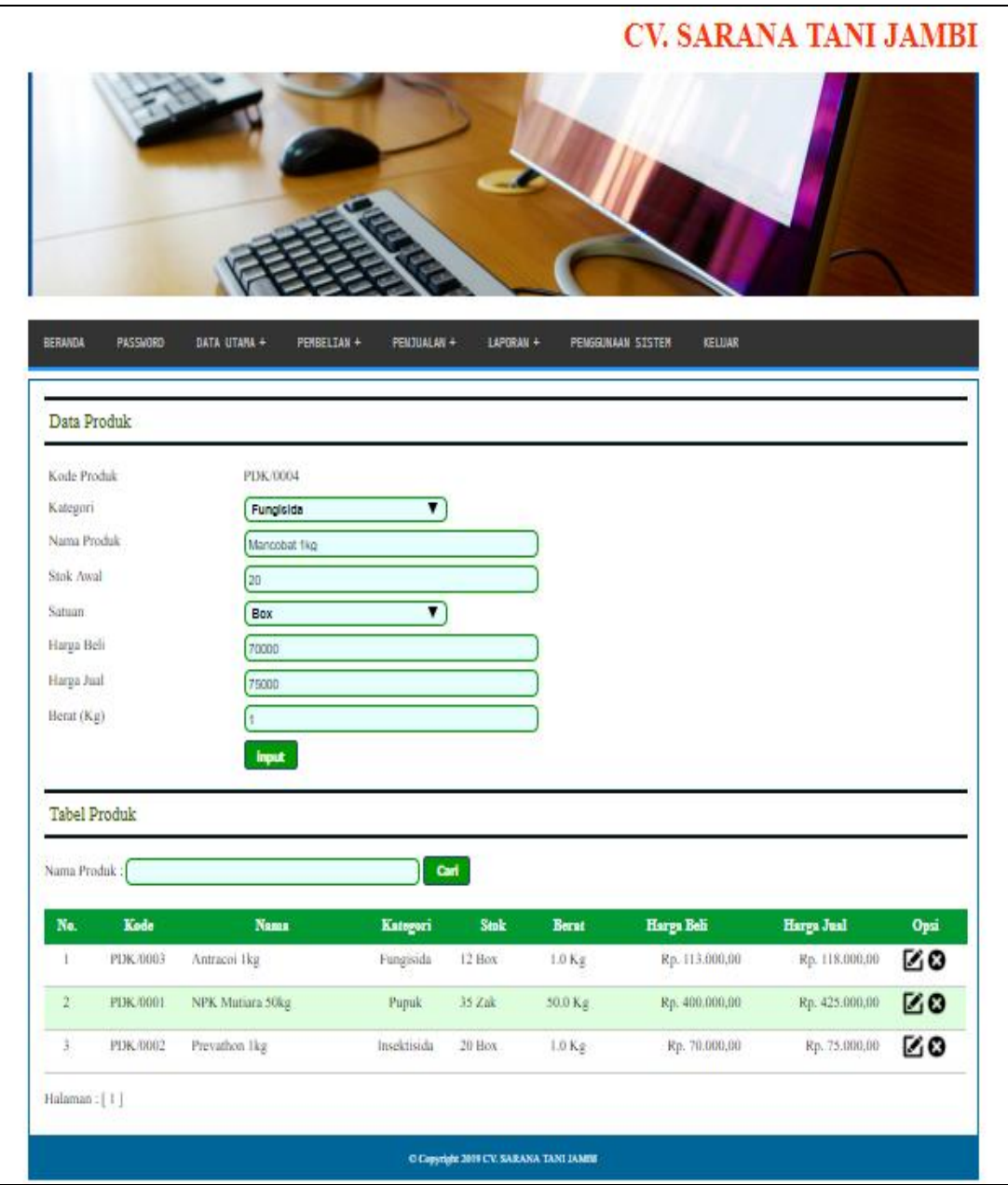

**Gambar 5.15 Halaman Data Produk**

#### 16. Halaman Data Ekspedisi

Halaman data ekspedisi merupakan halaman yang digunakan untuk mengelola data ekspedisi yang terdapat *form* untuk menambah ekspedisi baru, tabel untuk melihat informasi, serta *link* untuk mengubah dan menghapus data. Gambar 5.16 merupakan hasil implementasi dari rancangan pada gambar 4.50.

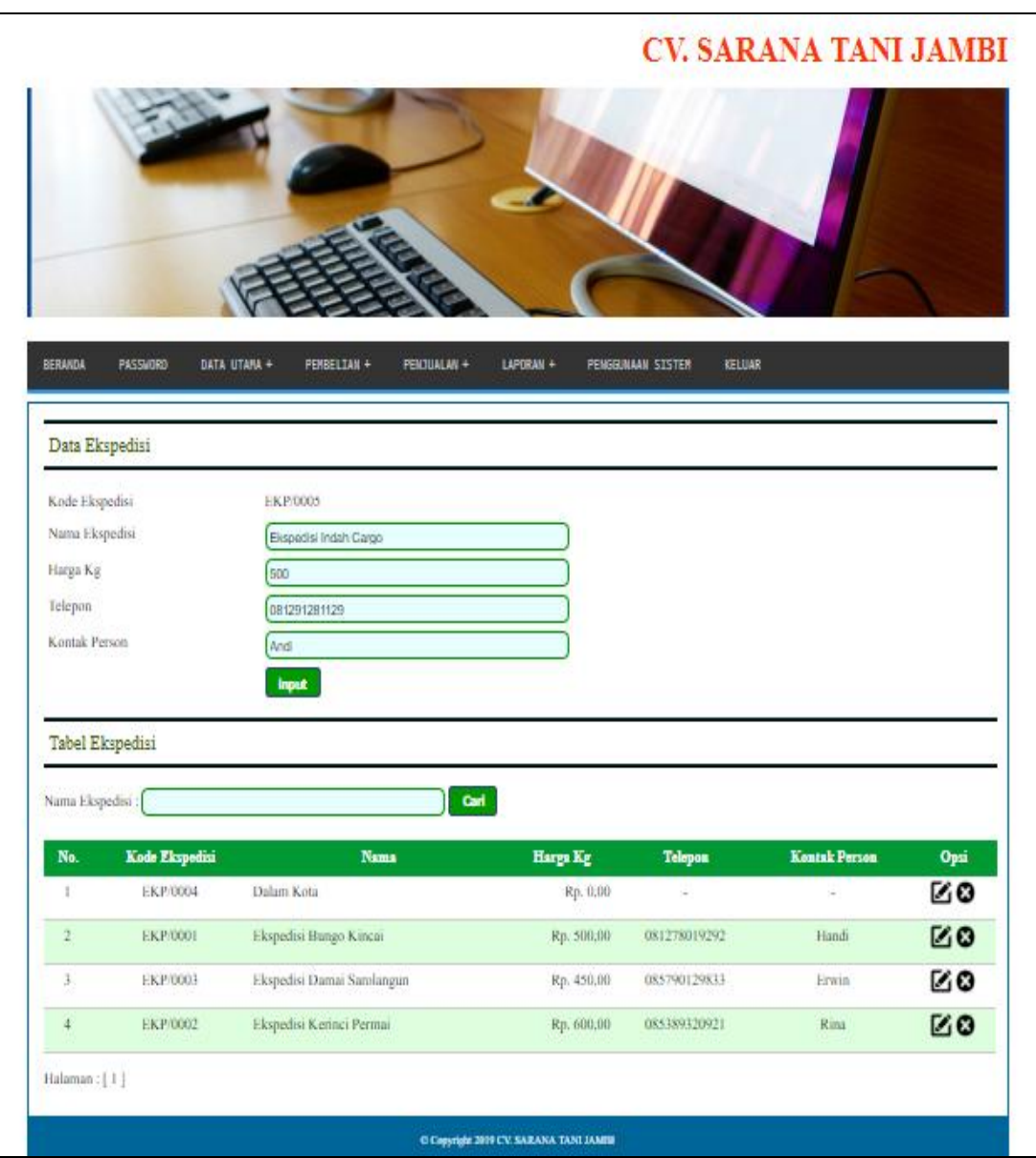

**Gambar 5.16 Halaman Data Ekspedisi**

### 17. Halaman Data Pembelian

Halaman data pembelian merupakan halaman yang digunakan oleh admin untuk menambah data pembelian baru ke dalam sistem dengan mengisi supplier, tanggal beli, nama produk, harga beli, dan jumlah pada *field* yang telah tersedia pada sistem. Gambar 5.17 merupakan hasil implementasi dari rancangan pada gambar 4.51.

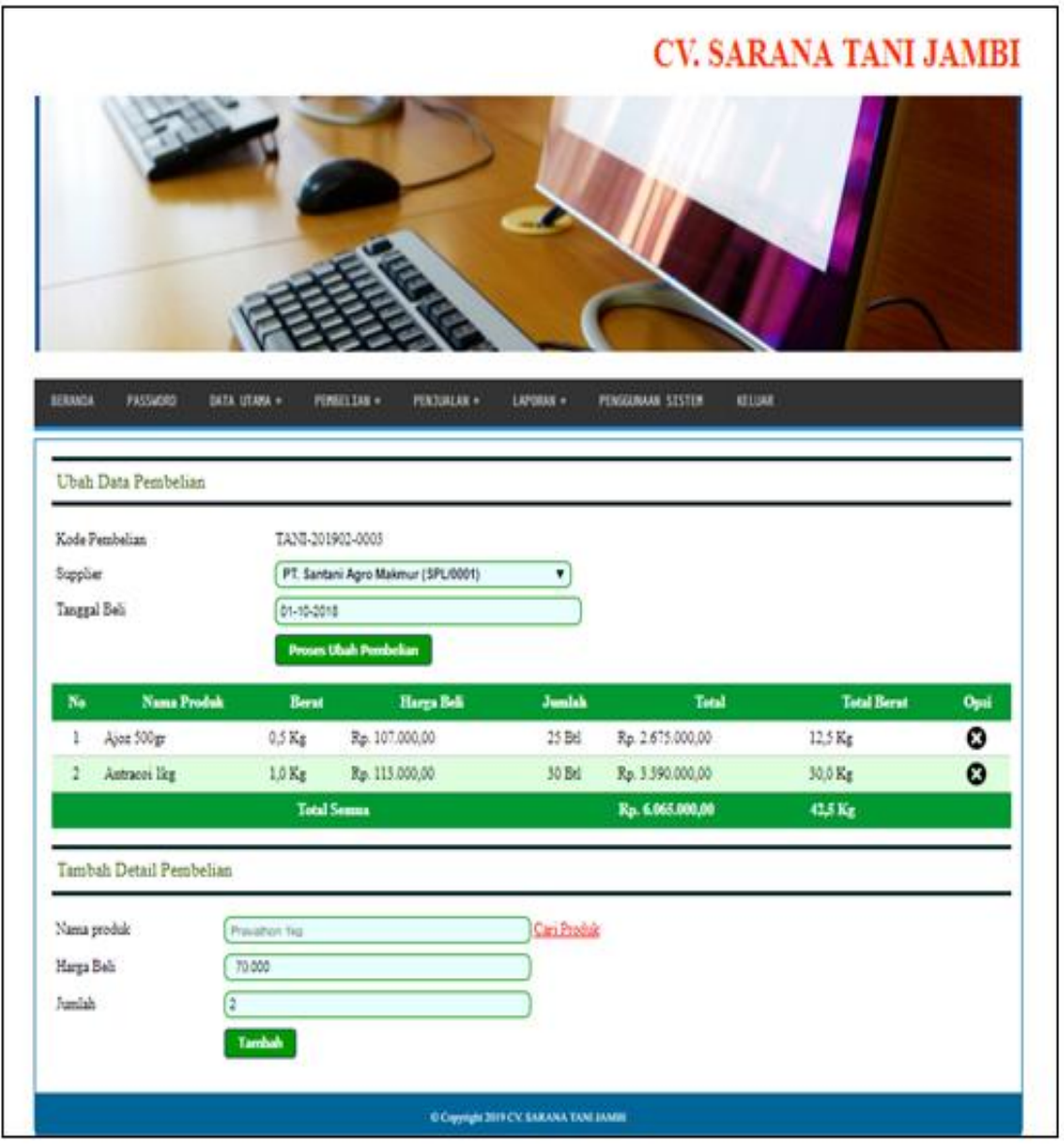

**Gambar 5.17 Halaman Data Pembelian**

18. Halaman Data Penjualan

Halaman data penjualan merupakan halaman yang digunakan oleh admin untuk menambah data penjualan baru ke dalam sistem dengan mengisi pelanggan, ekspedisi, tanggal jual, nama produk, harga jual, dan jumlah pada *field* yang telah tersedia pada sistem. Gambar 5.18 merupakan hasil implementasi dari rancangan pada gambar 4.52.

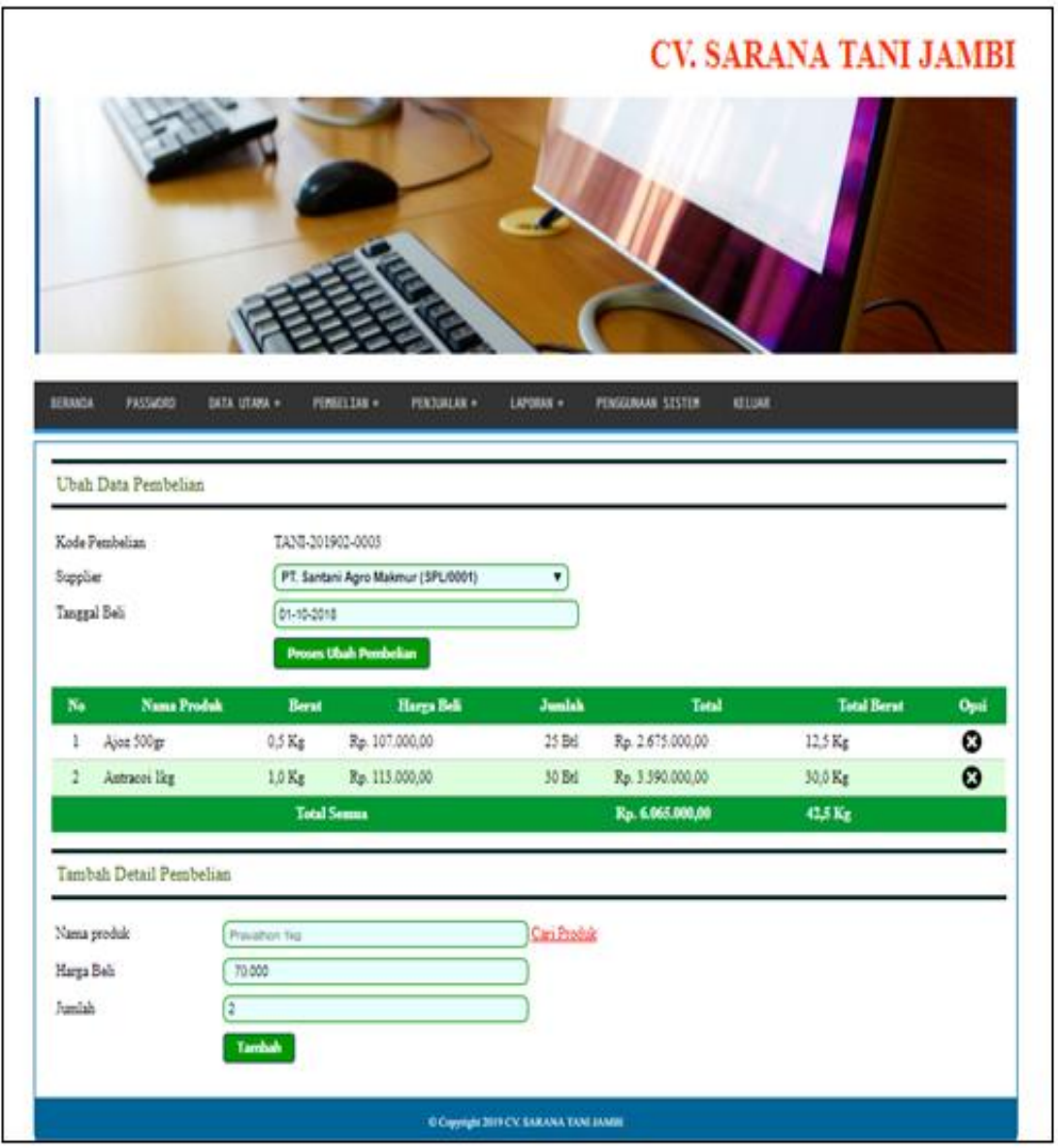

**Gambar 5.18 Halaman Data Penjualan**

## **5.2 PENGUJIAN**

Pada tahap ini dilakukan pengujian menggunakan metode pengujian *black box* dimana penulis melakukan pengecekan hasil keluaran dari aplikasi dan apabila hasil keluar tidak sesuai atau terjadi kesalahan maka penulis melakukan perbaikan agar hasil keluar dari aplikasi sesuai dengan hasil yang diharapkan. Berikut merupakan tabel-tabel pengujian yang dilakukan, antara lain :

| No. | <b>Deskripsi</b> | <b>Prosedur</b> | <b>Masukan</b>       | Keluaran yang        | <b>Hasil</b> yang     | Kesimpulan |
|-----|------------------|-----------------|----------------------|----------------------|-----------------------|------------|
|     |                  | Pengujian       |                      | <b>Diharapkan</b>    | didapat               |            |
|     | Pengujian        | Menjalakan      | Isi nama <i>user</i> | Menuju ke            | Menuju ke             | Baik       |
|     | pada login       | sistem          | $=$ "admin" dan      | halaman              | halaman               |            |
|     |                  |                 | $password =$         | beranda              | beranda               |            |
|     |                  |                 | "admin"              |                      |                       |            |
| 2   | Pengujian        | Menjalankan     | Isi nama <i>user</i> | Menampilkan          | Menampilkan           | Baik       |
|     | pada login       | sistem          | $=$ "tes" dan        | pesan "nama          | pesan "nama           |            |
|     |                  |                 | $password =$         | user atau            | user atau             |            |
|     |                  |                 | "tes"                | <i>password</i> anda | <i>password</i> and a |            |
|     |                  |                 |                      | salah"               | salah"                |            |

**Tabel 5.1 Tabel Pengujian** *Login*

**Tabel 5.2 Tabel Pengujian Mengelola Data Pelanggan**

| No.          | <b>Deskripsi</b>                                   | <b>Prosedur</b>                                                                                           | <b>Masukan</b>                                                                                                    | Keluaran yang                                               | <b>Hasil</b> yang                                           | Kesimpulan |
|--------------|----------------------------------------------------|----------------------------------------------------------------------------------------------------|----------------------------------------------------------------------------------------------------|-------------------------------------------------------------|-------------------------------------------------------------|------------|
|              |                                                    | Pengujian                                                                                                 |                                                                                                    | <b>Diharapkan</b>                                           | didapat                                                     |            |
| $\mathbf{1}$ | Pengujian<br>pada<br>menambah<br>data<br>pelanggan | - Menjalankan<br>sistem<br>- Login sebagai<br>admin atau<br>karyawan<br>- Mengklik menu<br>data pelanggan | Menginput:<br>Nama<br>L<br>pelanggan<br>Alamat<br>$\overline{a}$<br>Telepon<br>÷,<br>Email<br>$\overline{\phantom{a}}$                            | Menampilkan<br>pesan "Anda<br>berhasil<br>menambah<br>data" | Menampilkan<br>pesan "Anda<br>berhasil<br>menambah<br>data" | Baik       |
| 2            | Pengujian<br>pada<br>menambah<br>data<br>pelanggan | - Menjalankan<br>sistem<br>- Login sebagai<br>admin atau<br>karyawan<br>- Mengklik menu<br>data pelanggan | Menginput:<br>Nama<br>L,<br>pelanggan<br>Alamat<br>$\overline{a}$<br>Telepon<br>$\overline{a}$<br>Email<br>÷,<br>Dan salah satu<br>belum terinput | Menampilkan<br>pesan "Data<br>belum terinput<br>semua"      | Menampilkan<br>pesan "Data<br>belum terinput<br>semua"      | Baik       |
| 3            | Pengujian<br>pada<br>mengubah<br>data<br>pelanggan | - Menjalankan<br>sistem<br>- Login sebagai<br>admin<br>- Mengklik menu<br>data pelanggan                  | Menginput<br>data yang akan<br>diubah                                                                                                    | Menampilkan<br>pesan "Anda<br>behasil<br>mengubah<br>data"  | Menampilkan<br>pesan "Anda<br>behasil<br>mengubah<br>data"  | Baik       |

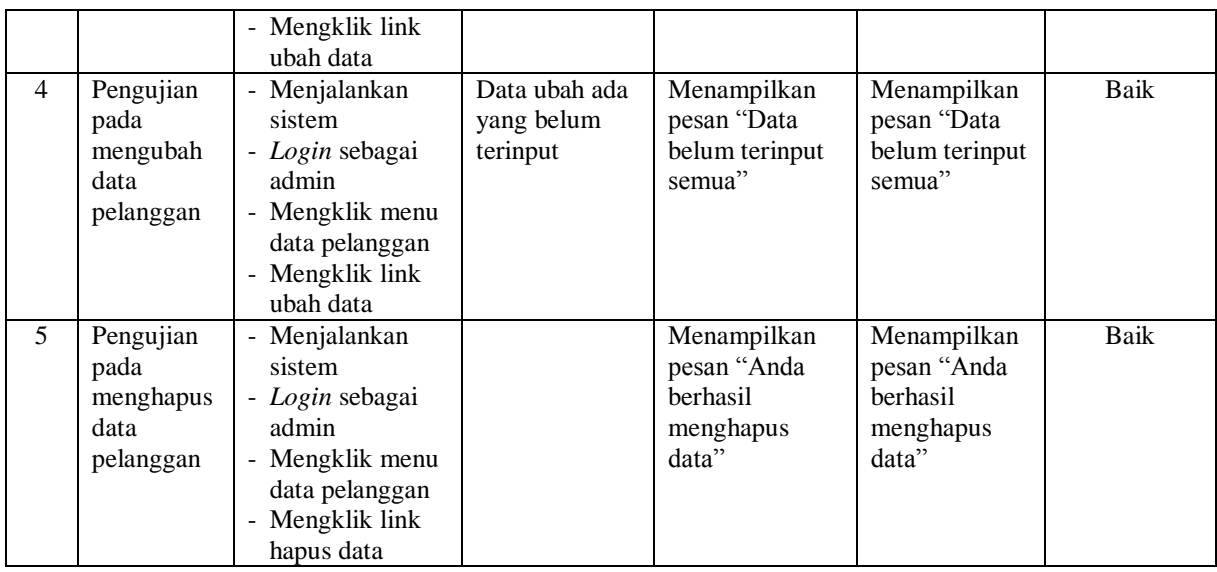

# **Tabel 5.3 Tabel Pengujian Mengelola Data Ekspedisi**

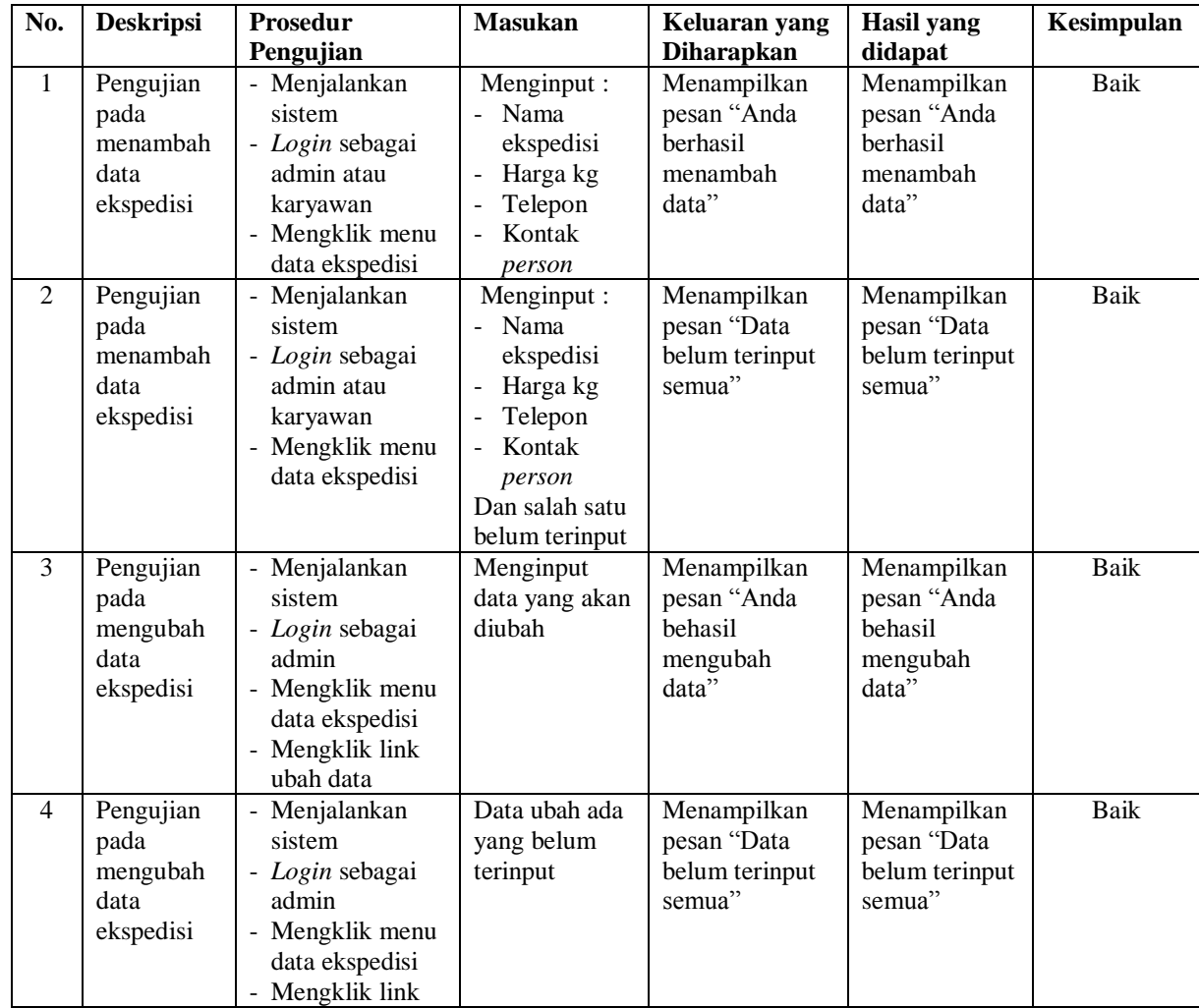

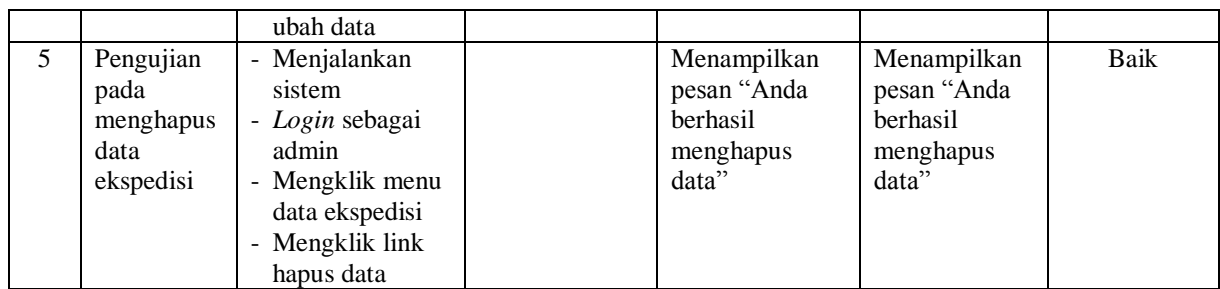

# **Tabel 5.4 Tabel Pengujian Mengelola Data Penjualan**

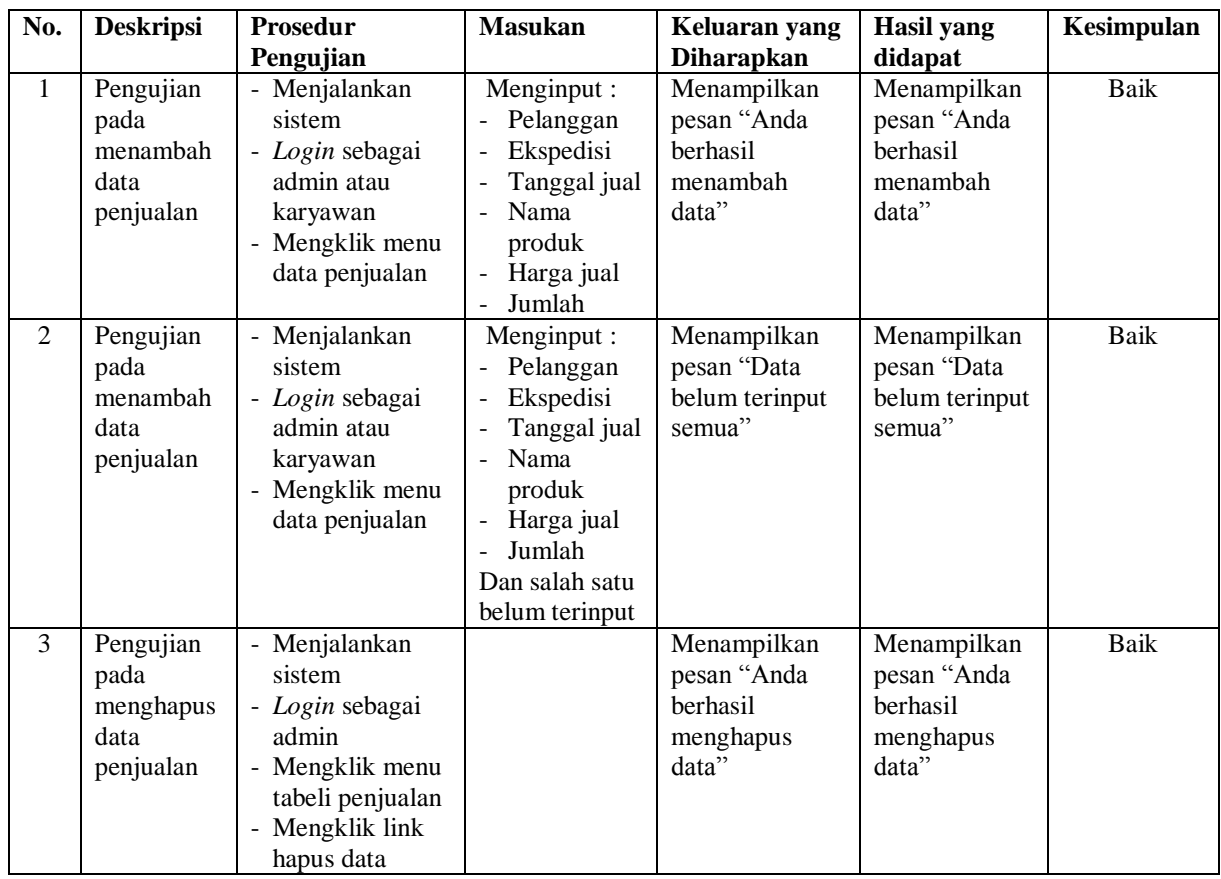

# **Tabel 5.5 Tabel Pengujian Mengelola Data** *User*

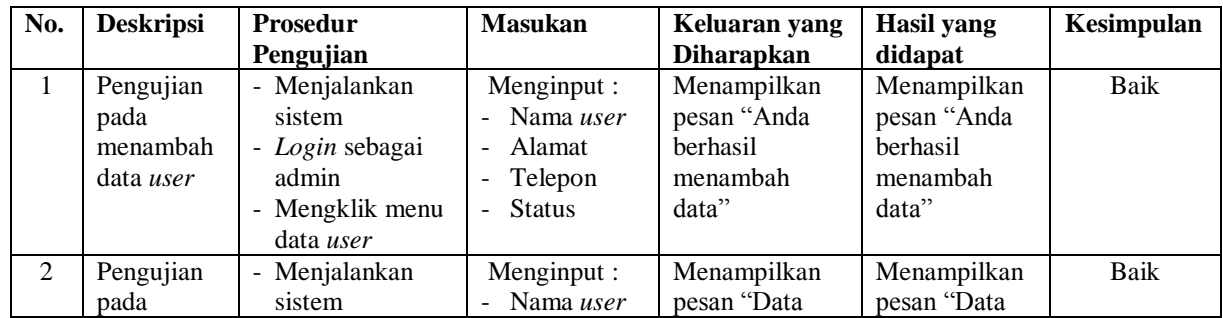

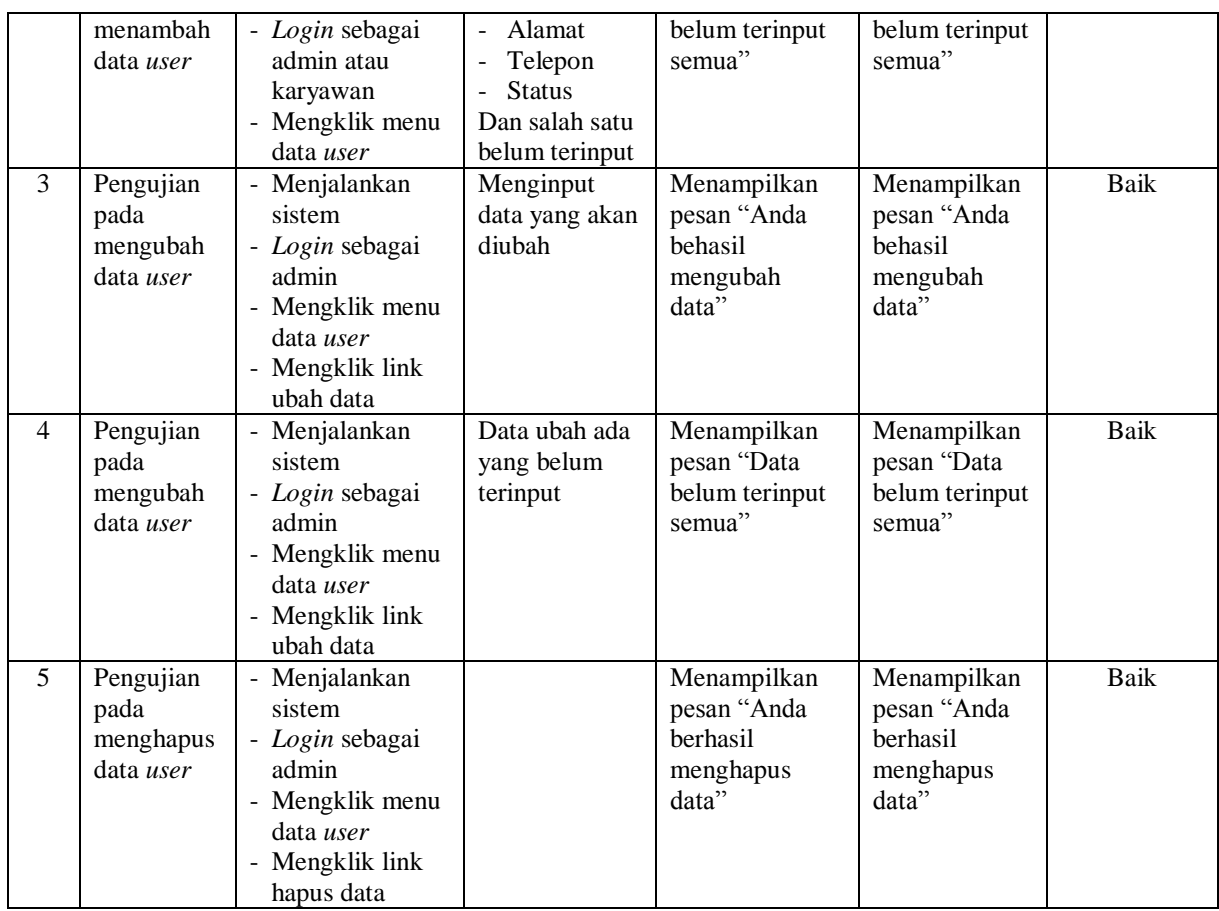

# **Tabel 5.6 Tabel Pengujian Mengelola Data** *Supplier*

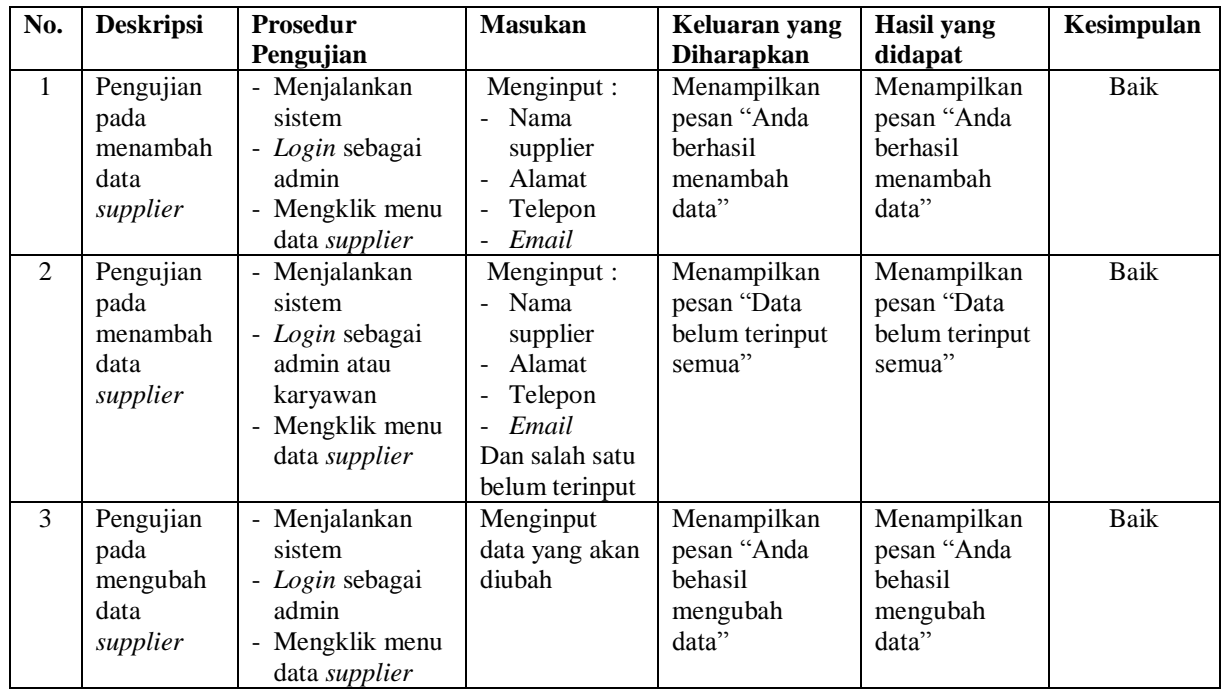

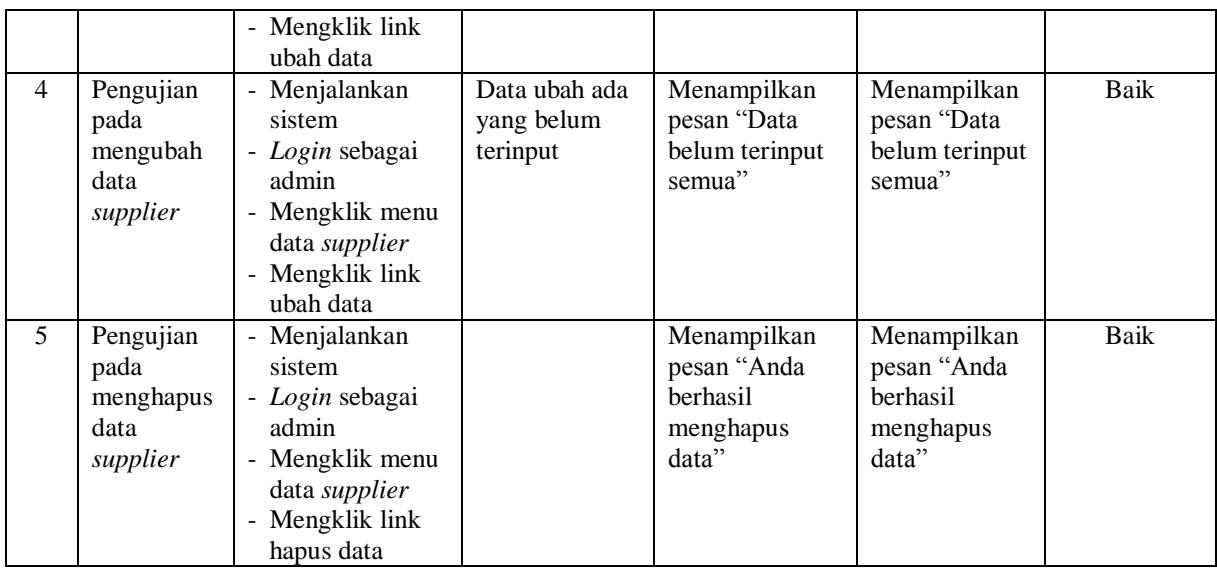

# **Tabel 5.7 Tabel Pengujian Mengelola Data Kategori**

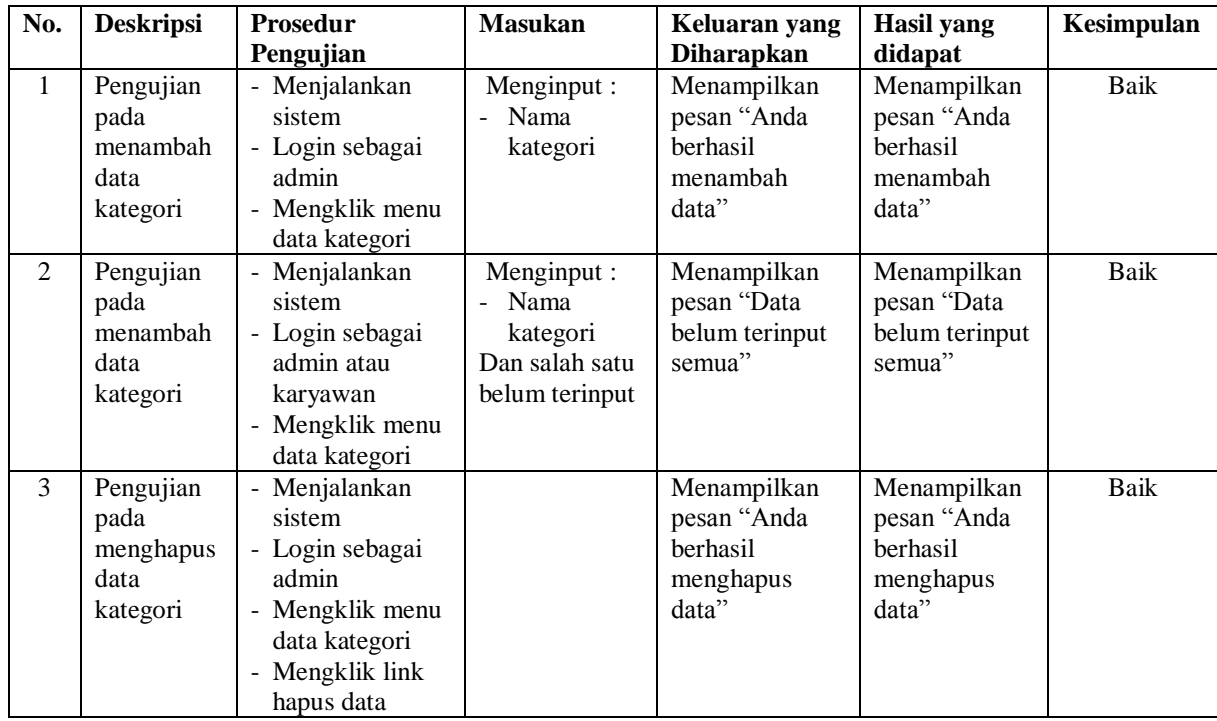

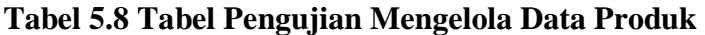

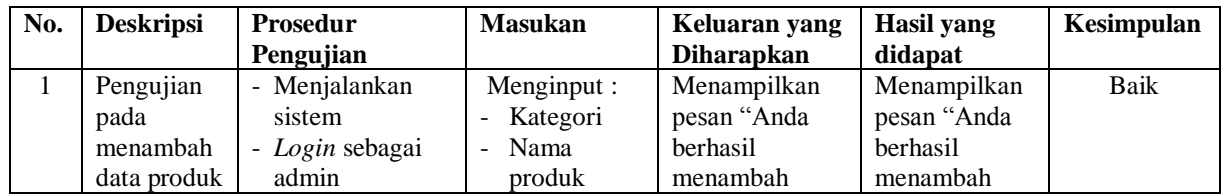

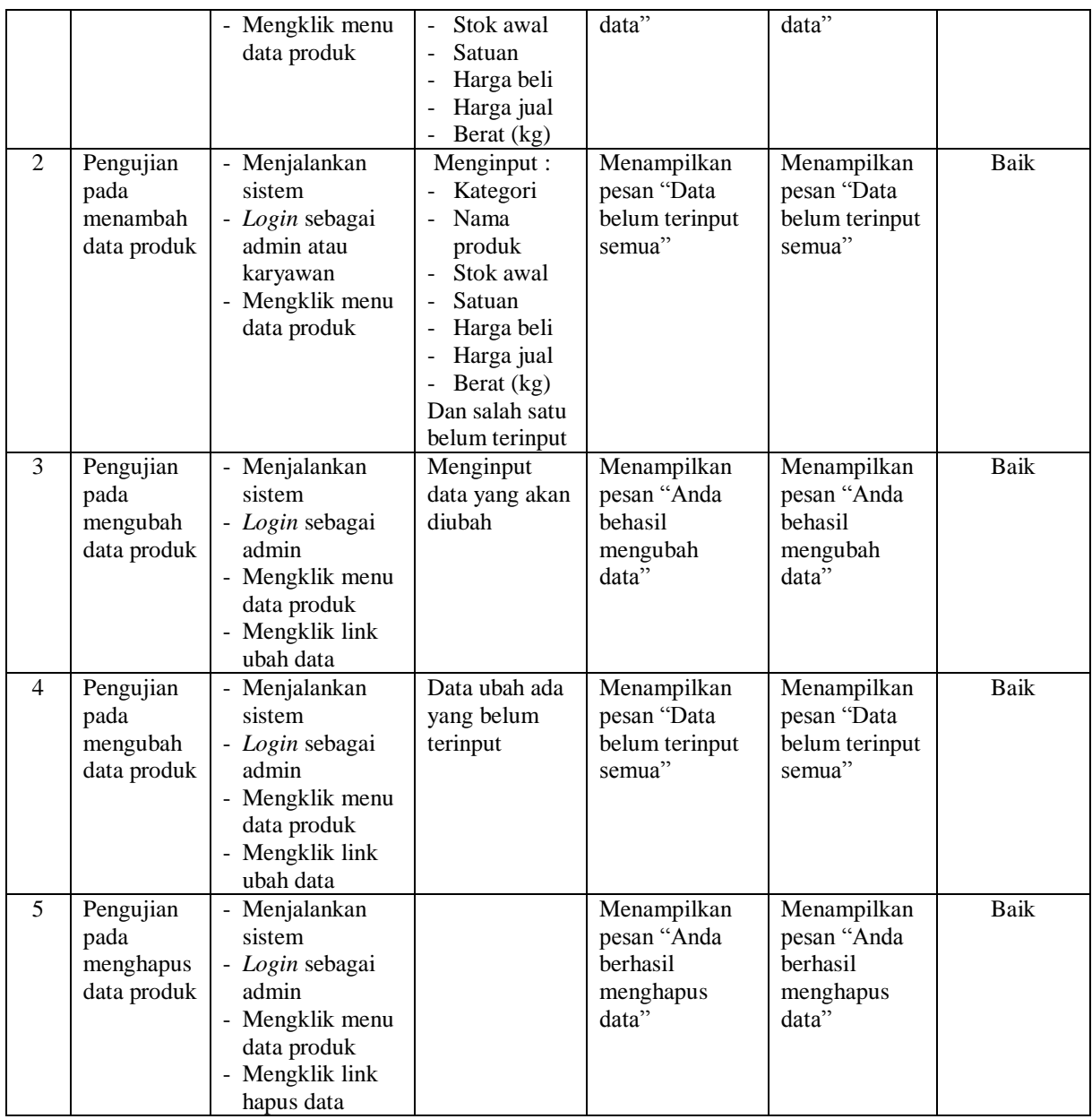

# **Tabel 5.9 Tabel Pengujian Mengelola Data Pembelian**

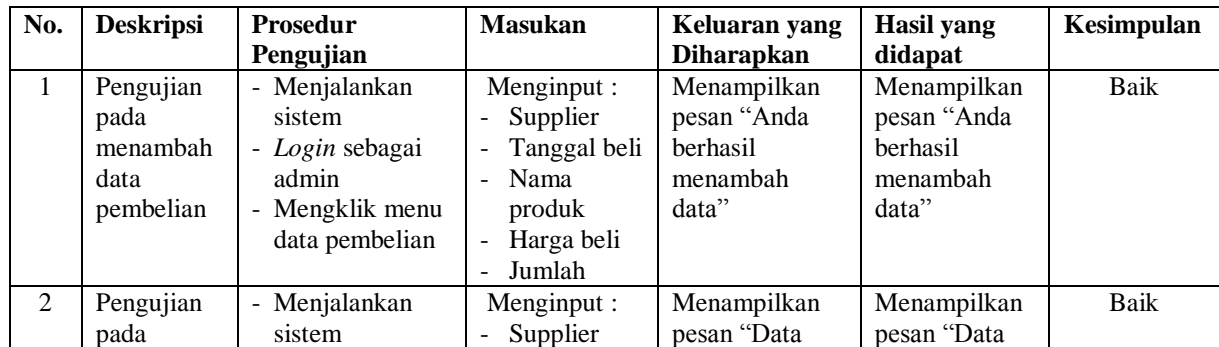

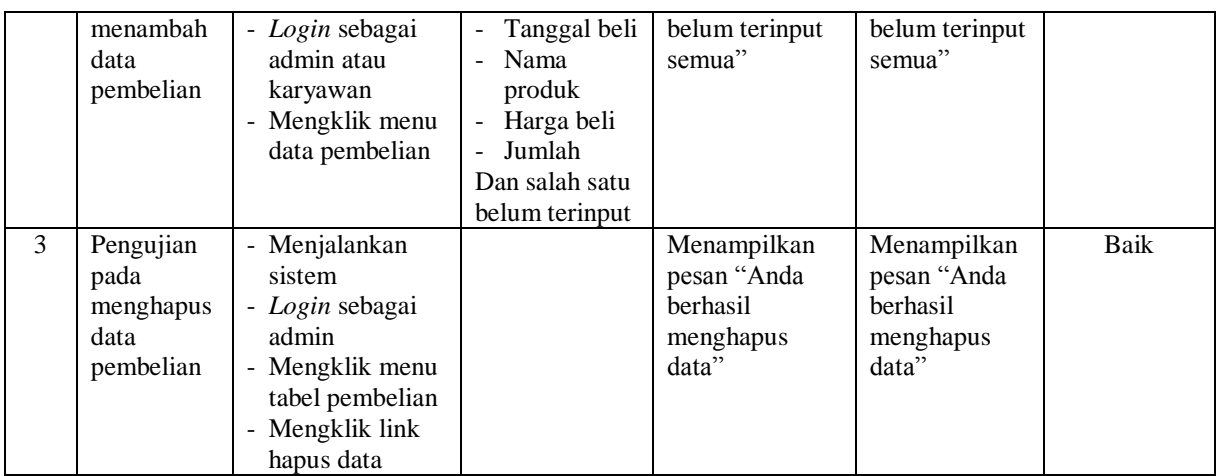

#### **5.3 ANALISIS HASIL YANG DICAPAI OLEH SISTEM**

Adapun analisis hasil yang dicapai oleh sistem informasi penjualan yang telah dibangun dengan menggunakan bahasa pemograman PHP untuk mengatasi permasalahan yang terjadi pada CV. Sarana Tani Jambi, sebagai berikut :

- 1. Sistem yang dirancang dapat melakukan pengolahan data secara terkomputerisasi dengan data yang dapat dikelola, yaitu data produk, data pembelian, data penjualan dan data ekspedisi serta dapat melakuka perhitungan secara otomatis untuk total pembelian ataupun total penjualan yang telah digabung dengan biaya pengiriman produk.
- 2. Sistem yang dirancang juga telah terintegrasi dengan pembelian, penjualan dan stok produk yang dimana terjadi penambahan produk saat pembelian dan pengurangan produk saat penjualan sehingga dapat menampilkan stok produk akhir secara *up to date*.
- 3. Sistem yang dirancang dapat rekap data dan mencetak laporan yang diperlukan, khususnya untuk laporan produk, laporan pembelian dan laporan penjualan.

#### **5.3.1 Kelebihan Sistem**

Adapun kelebihan dari sistem baru ini sebagai berikut :

- 1. Sistem dapat melakukan pencarian, penambahan, pengubahan dan penghapusan data dengan data yang dikelola, yaitu data produk, data pembelian, data penjualan dan data ekspedisi.
- 2. Sistem juga dapat melakukan perhitungan secara otomatis untuk total pembelian dan total penjualan termasuk biaya pengiriman produk.
- 3. Sistem dapat melakukan pengecekan stok akhir produk dari dalam sistem tanpa harus melakukan pengecekan ke gudang terlebih dahulu.
- 4. Sistem juga dapat melakukan rekap data dan mencetak laporan sesuai dengan kebutuhannya, serta untuk laporan transaksi pembelian ataupun penjualan dapat dicetak berdasarkan tanggal yang dipilih oleh pengguna sistem.

#### **5.3.2 Kekurangan Sistem**

Adapun kekurangan dari sistem baru ini sebagai berikut :

- 1. Belum adanya fitur yang dapat melakukan pengaturan jaringan untuk *multi user*.
- 2. Belum terdapatnya laporan yang dapat ditampilkan dalam bentuk grafik untuk laporan pembelian ataupun penjualan.